#### IMPORT/EXPORT CATEGORIES

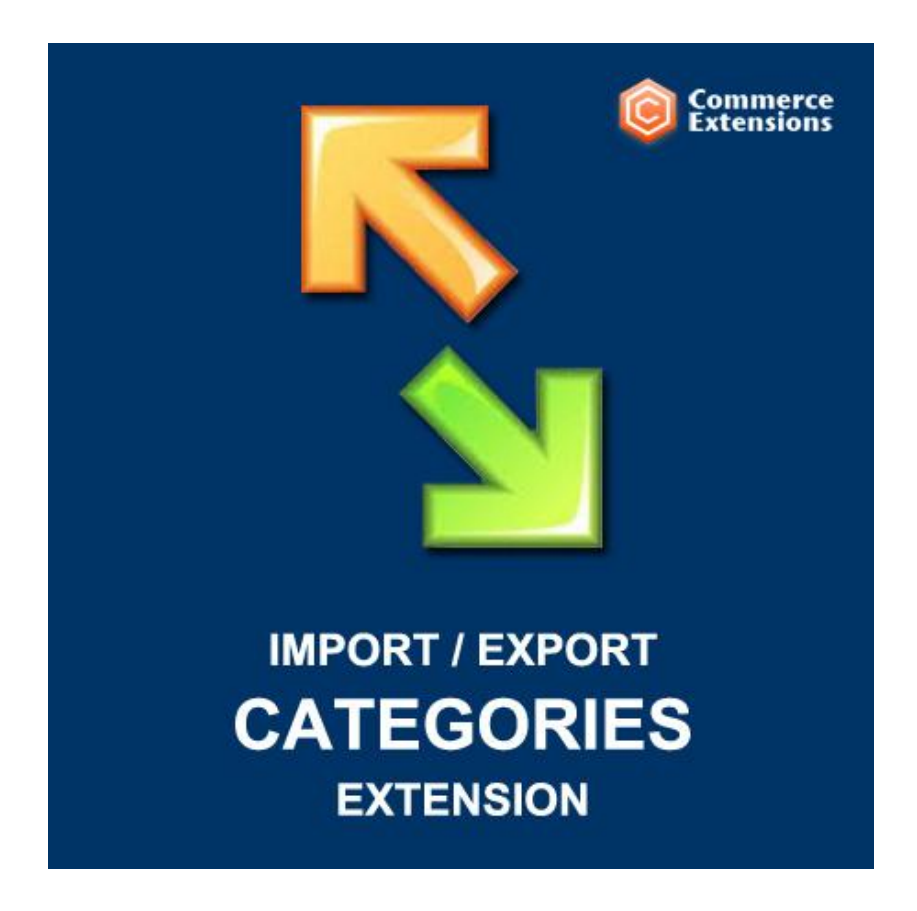

User Guide

#### Important Notice

CommerceExtensions reserves the right to make corrections, modifications, enhancements, improvements, and other changes to its products and services at any time and to discontinue any product or service without notice.

Customers should obtain the latest relevant information before placing orders and should verify that such information is current and complete. All products are sold subject to CommerceExtensions terms and conditions of sale supplied at the time of order acknowledgment.

CommerceExtensions warrants performance of its products to the specifications applicable at the time of sale in accordance with CommerceExtensions standard warranty. Testing and other quality control techniques are used to the extent CommerceExtensions deems necessary to support this warranty. Except where mandated by government requirements, testing of all parameters of each product is not necessarily performed.

CommerceExtensions assumes no liability for applications assistance or customer product design. Customers are responsible for their products and applications using CommerceExtensions components. To minimize the risks associated with customer products and applications, customers should provide adequate design and operating safeguards.

CommerceExtensions does not warrant or represent that any license, either express or implied, is granted under any CommerceExtensions patent right, copyright, mask work right, or other CommerceExtensions intellectual property rights relating to any combination, machine, or process in which CommerceExtensions products or services are used. Information published by CommerceExtensions regarding third-party products or services does not constitute a license from CommerceExtensions to use such products or services or a warranty or endorsement thereof. Use of such information may require a license from a third party under the patents or other intellectual property of the third party, or a license from CommerceExtensions under the patents or other intellectual property of CommerceExtensions.

Resale of CommerceExtensions products or services with statements different from or beyond the parameters stated by CommerceExtensions for that product or service voids all express and any implied warranties for the associated CommerceExtensions product or service and is an unfair and deceptive business practice. CommerceExtensions is not responsible or liable for any such statements.

All company and brand products and service names are trademarks or registered trademarks of their respective holders.

# Table of Contents

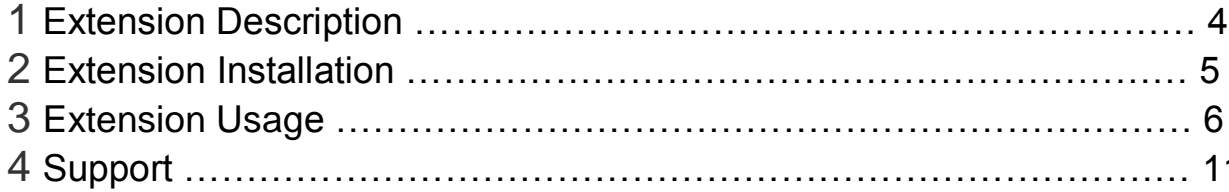

## Extension Overview

This module allows you to import and export your categories and sub categories and related category data like meta descriptions / meta title / meta keywords as well as if the category isActive or isAnchor, category description and category image and thumbnail. It can also import/export products for categories and product position(s) in the categories. See Screenshot of example categories.csv file to view an example.

#### **FEATURES:**

- Import/Export all category and related data
- Import/Export category images and thumbnail images
- Import/Export category product positions
- Import/Export categories and set categoryIDs
- Comes with a User Manual / Install Instructions

### Extension Installation

- 1. Log out from Magento Admin panel if you are logged in
- 2. Unpack the contents of the zip file purchased and VIA ftp and upload the app folder to your magento install root.
- 3. Log into Magento Admin Panel
- 4. If Cache Control is enabled in Magento go to 'System > Cache Management' section, select 'Refresh' under 'All Cache' drop-down menu and press 'Save Cache Settings'
- 5. Now go to System > Import / Export > Dataflow Advanced Profiles section
- 6. Click create "New Profile" and call it "**Import Categories**" and paste the contents from xml\_data\_to\_paste\_into\_advanced\_profile\_import(CSV).txt

(NOTE IF you want to use excel/XML format then use the one with (XML).txt at the end)

7. Click create "New Profile" and call it "**Export Categories**" and paste the contents from xml\_data\_to\_paste\_into\_advanced\_profile\_export(CSV)..txt

(NOTE IF you want to use excel/XML format then use the one with (XML).txt at the end)

8. **OPTIONAL** – you can setup either import/export profiles as a cron job see this url ->

[http://www.commerceextensions.com/how\\_to\\_setup\\_cron\\_job](http://www.commerceextensions.com/how_to_setup_cron_job)

## Extension Usage

- 1. **DO NOT** Edit the CSV in excel it strips format and breaks import. I recommend using openoffice.org calc and saving in utf-8 format. Or use the (XML) versions for the profile and the excel workbooksheet 2003 XML format.
- 2. Overall the extension is very straight forward. You can find in magento admin under

system -> import/export -> dataflow -advanced profiles

import categories export categories

and you can run the export to get a sample csv of categories already in your site and then you just upload via ftp to var/import and run the import profile and it will import it back in.

3. If you have multiple root catalog IDs you can control the IDs set in the export profile XML. The value in blue is where you change the setting. Where (2 and 5 and 10 are root catalog IDS)

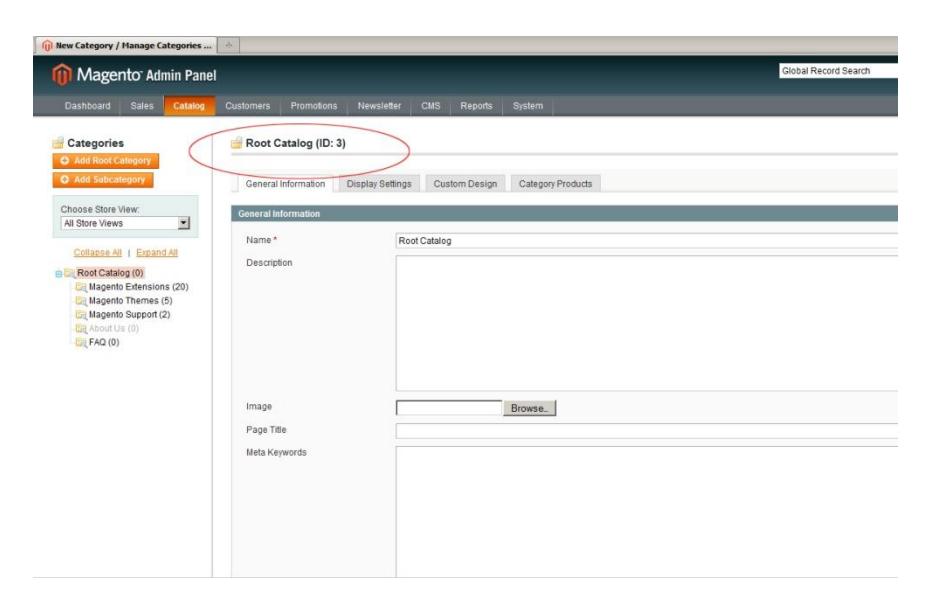

<var name="rootids"><![CDATA[**2,5,10**]]></var>

4. NOTE THE following fields and value settings for them

**Display Mode** = column called "display\_mode" and values can be "PRODUCTS", "PAGE", "PRODUCTS\_AND\_PAGE"

**CMS Block** = column called "cms\_block" and values must be numbers. I use firebug in firefox to find these values from the dropdown itself in the admin

**Custom Design** = column called "custom\_design" and values must be "base/default" or "default/default". This field is option you can remove it from csv import if you dont need it.

**Page Layout** = column called "page\_layout" and values must be

"empty", "one\_column", "two\_columns\_left", "two\_columns\_right", "three\_columns"

**Category\_Products** = [OPTIONAL] - you can format sku's here comma delimited "sku1,sku2,sku3" to assign existing products to categories at the time of import of that correct or even update a existing category with existing products.

- 5. **OPTIONAL** if you are doing a export to transfer categories to a new install and you want to keep categoryIDs the same set this true on export <var name="export\_categories\_for\_transfer"><![CDATA[false]]></var>
- 6. **OPTIONAL** if you are doing a export and want to export product skus related to a category on export set this to true <var name=" export\_products\_for\_categories"><![CDATA[**true**]]></var>
- 7. **OPTIONAL** if the above export\_products\_for\_categories is set to true you can additional set this to true also to give the product position in the category. If false then just the related sku(s) for the category will export <var name=" export\_product\_position"><![CDATA[**false**]]></var>

# **Troubleshooting**

#### **Q: The categories with ID are importing but sub sub-categories or some categories are not showing and/or not importing**

**A:** I had to reset all category ids using this thread

http://www.magentocommerce.com/boards/viewthread/20553/

(without this the categories are not imported completely or the structure was not imported ok). I also had to create each root category

# Support

CommerceExtensions offers 1 hr of email support and updates for 1 year for all extension developed for Magento.

If you need support related to CommerceExtensions extension usage, feel free to contact me at scottbolasevich@gmail.com